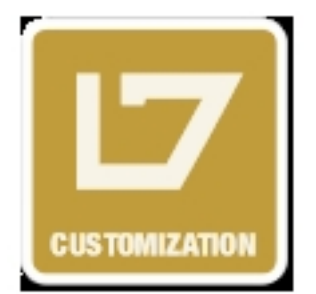

Replicant Basic Customization

A guide to the basic Replicant customization options that can be configured in the template "index.php" file with a description of each of the available options and how they affect the presentation of the template.

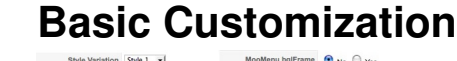

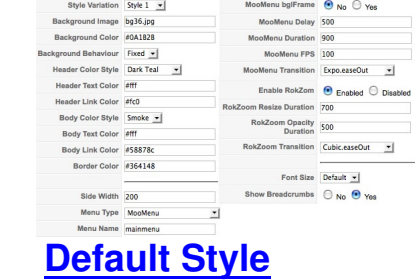

**Replicant** [has 3, pr](#style)emade styles that can be easily selected from the option shown below. Simple change the settings between the two " " tags to your style of choice. In conjunction with the premade styles, you have the option of creating custom built style from combination of a primary style, secondary style, menu style and body style.

# **Background Image**

On[e of the most noticeable](#bg-image) features of **Replicant** is the ability to change the background image to whatever you want. This setting is controlled from the template manager. Insert the name of your image between the " " tags. This image needs to be contained within the images/bg directory of */rt\_replicant.* 

### **Background Colour**

On[ce you have inserted you](#bg-colour)r desired background image, you will need to decided on the background colour. This will be the background that will extend to the extremities of the template on all resolutions. As described in the quotation, the colour *should blend* to produce the perfect background. The colour itself is in HEX format.

### **Background Position**

Th[is parameters allow you to c](#bg-position)ontrol the position of the background image that you have chosen. The **fixed** option ensures that the background image stays static on the page. Therefore, when you are scrolling on your website, the background is stagnant in the browser window. The **scroll** option is the opposite, when you scroll down the website, the background is also scrolled.

## **Header Style**

Th[e header style re](#h-style)fers to the style of **Replicant's** header. You can choose between 10 preset styles to suit your needs by editing the code shown below.

### **Header Text Colour**

Wi[th the ability to change th](#h-text)e background which alters the entire feel of **Replicant**, you will want a quick and simple method of changing colours of text. Now, you need not go browsing through the style.css files as it is now stored in the index.php as a configurable option for maximum ease and accessibility. This controls the colour of the text contained with the header area such as the login module in this demo.

### **Header Link Colour**

Wi[th the ability to change th](#h-link)e background which alters the entire feel of **Replicant**, you will want a quick and simple method of changing colours of text. Now, you need not go browsing through the style.css files as it is now stored in the index.php as a configurable option for maximum ease and accessibility. The following snippet shows you how to change the colour of link items in the header area.

# **Body Style**

**Re[plicant](#b-style)** gives you the ability to easily choose between 2 distinct body styles. The body refers to the area that expands the largest portion of the template.

# **Body Text Colour**

Wi[th the ability to change](#b-style) the background which alters the entire feel of **Replicant**, you will want a quick and simple method of changing colours of text. Now, you need not go browsing through the style.css files as it is now stored in the index.php as a configurable option for maximum

ease and accessibility. This controls the colour of the text in the body.

### **Body Link Colour**

Written by Administrator and Administrator and Administrator and Administrator and Administrator and Administrator and Administrator and Administrator and Administrator and Administrator and Administrator and Administrator

Wi[th the ability to change](#b-link) the background which alters the entire feel of **Replicant**, you will want a quick and simple method of changing colours of text. Now, you need not go browsing through the style.css files as it is now stored in the index.php as a configurable option for maximum ease and accessibility. The following snippet shows you how to change the colour of link items in the body.

## **Border Colour**

Th[is option appears t](#border)o be insignificant but when applied, you will witness the dramatic changes. The borders of the templates (the boundary between the template and the background) can be change in the following parameters.

### **Side Column Width**

Th[e setting controls the wid](#width)th of the side positions, left & right.

#### **Menu Name**

Th[e following para](#name)meter controls which Joomla! menu is loaded for the horizontal navigation bar. Therefore, you can create your own custom menu to load independent from any menu module on your site. The possibilities are endless.

### **Menu Type**

**Re[plicant](#type)** has the 3 options for the horizontal navigation bar. You can either, select moomenu, the latest addition to the Rocket Theme arsenal; splitmenu, the popular classic or have no menu at all and have the area as a separate module position

### **Menu Orientation**

Th[e the menu orientation](#orientation) is only applicable if you select splitmenu from the option described in the previous paragraph. The splitmenu deploys a menu module into the template for sub menu items (these would appear as dropdowns in the moomenu). With **Replicant**, you have the option to choose between the left or position position for the sub menu module.

### **Default Font Size**

Written by Administrator and Administrator and Administrator and Administrator and Administrator and Administrator and Administrator and Administrator and Administrator and Administrator and Administrator and Administrator

Ba[sed on your own perso](#font)nal preference, or the preference of your users; you can easily set the default font size of the text.

#### **Show Pathway**

So[metimes sites just l](#pathway)ook better with no pathway, and we've provided a convenient toggle to allow you to disable this for your site